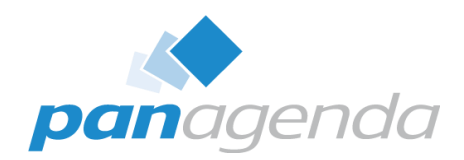

# **HCL Notes und Nomad Troubleshooting für Dummies** 18. April, 2023

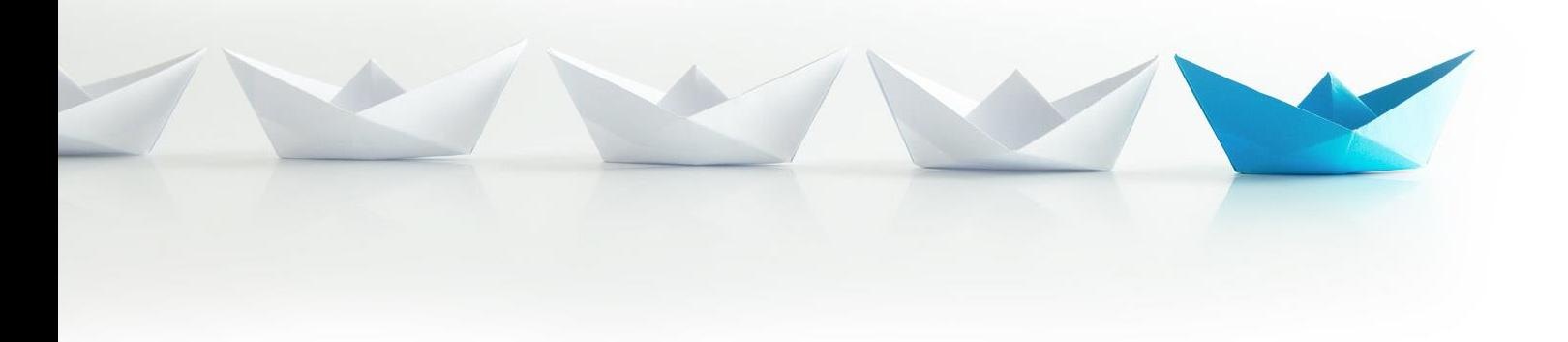

Upgrade Your Time

# Host & Speaker

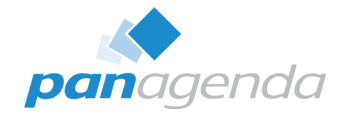

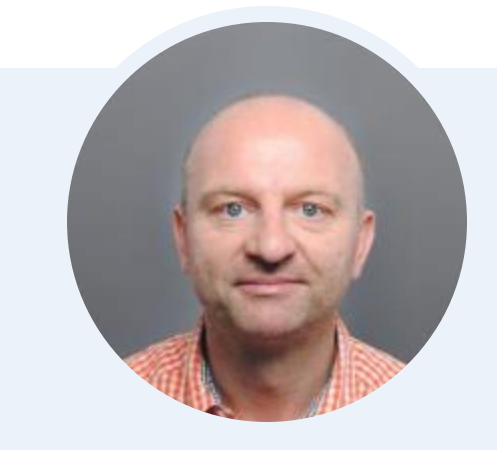

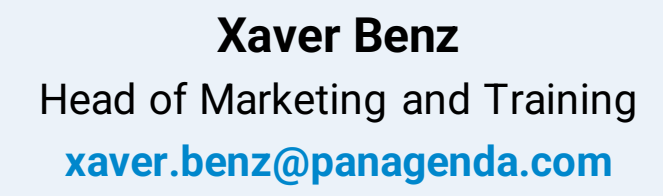

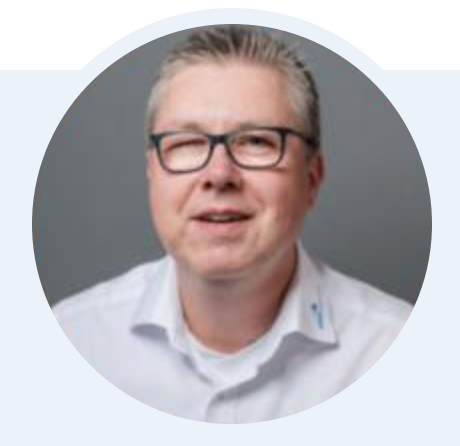

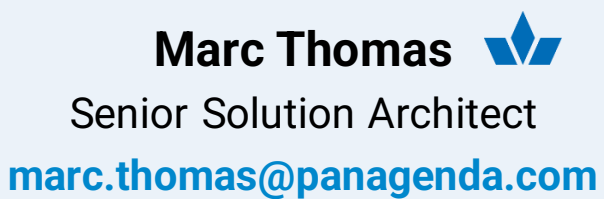

# Before We Start

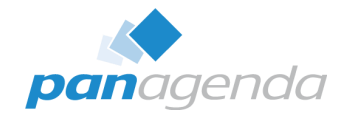

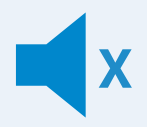

### **All attendee lines are muted**

This is to prevent interruptions during the presentation.

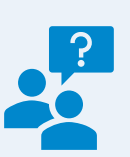

### **Please submit questions via the Chat or Q&A panel**

Your questions will be addressed directly during the webinar or in the Q&A section after the presentation.

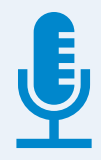

### **The webinar is being recorded**

After the webinar, we will send you a mail to give access to the recording and presentation slides.

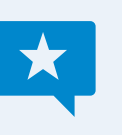

### **Share your feedback with us**

Use the link provided at the end to let us know what we can do better.

# Agenda

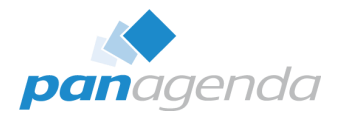

- **Diverview of available Clients**
- **Where to find the troubleshooting/log files**
- Analysis
- **Bonus:** FREE MarvelClient Support Helper

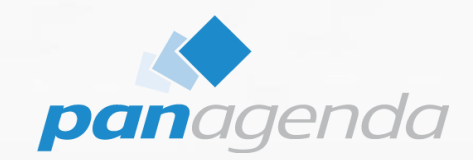

# **Overview of available clients**

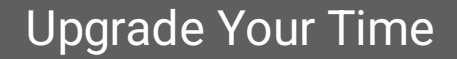

# Overview of available Clients

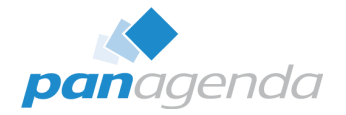

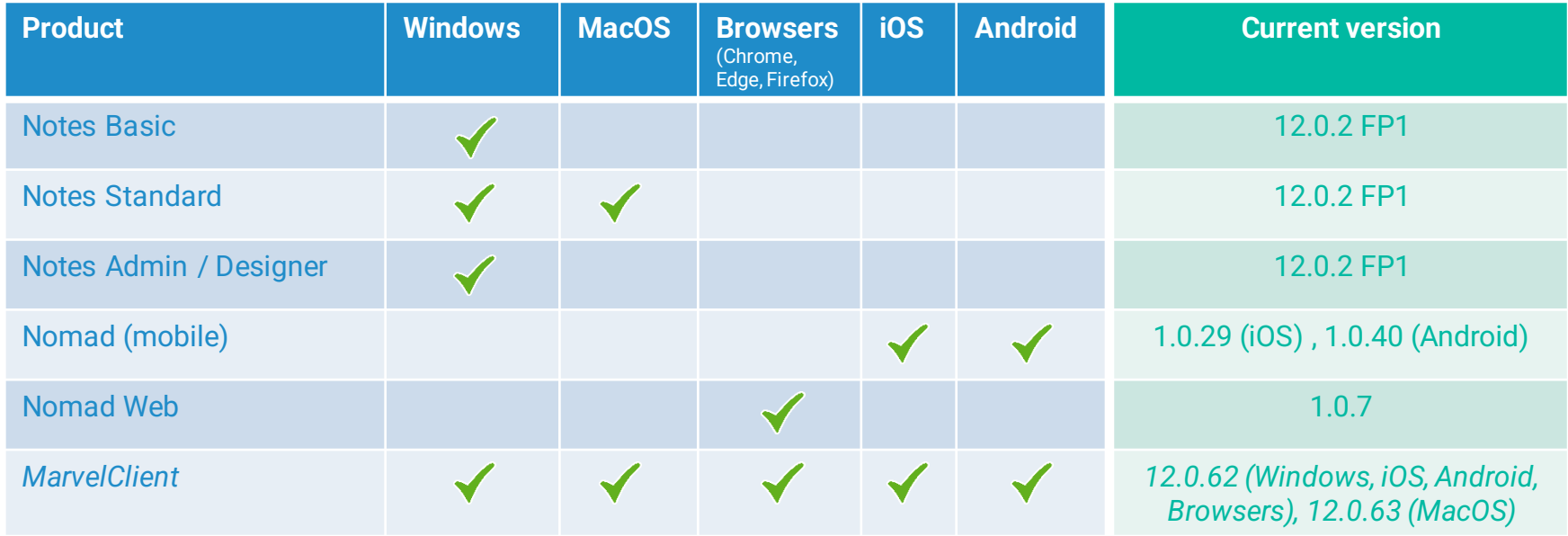

HCL Notes 12.0.2 FP1 is available since April 17th, 2023

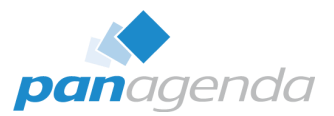

# ➢ **Available on**

<https://hclsoftware.flexnetoperations.com/>

➢ **HCL Support Article**  [https://support.hcltechsw.com/csm?id=kb\\_article&sysparm\\_article=KB0104362](https://support.hcltechsw.com/csm?id=kb_article&sysparm_article=KB0104362)

# ➢ **HCL FixList**

[https://ds\\_infolib.hcltechsw.com/ldd/fixlist.nsf](https://ds_infolib.hcltechsw.com/ldd/fixlist.nsf)

# ➢ **System Requirements**

[https://support.hcltechsw.com/csm?id=kb\\_article&sysparm\\_article=KB0101491](https://support.hcltechsw.com/csm?id=kb_article&sysparm_article=KB0101491)

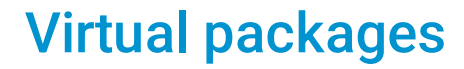

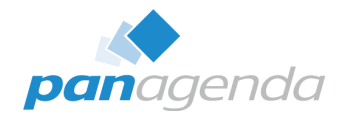

# **1. Windows**

Notes Basic + Notes Standard + Notes Admin/Designer (+MarvelClient)

# **2. macOS**

Notes Standard (+MarvelClient)

## **3. iOS/Android**

Nomad (mobile) (+MarvelClient)

**4. Browsers (Chrome, Edge & Firefox)**

HCL Nomad Web (+MarvelClient)

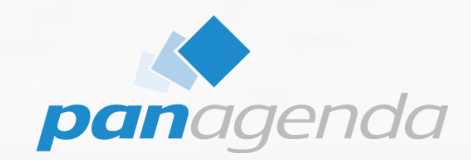

# **Where to find the troubleshooting/log files**

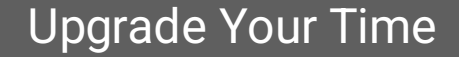

# Troubleshooting/log files – 1. Windows

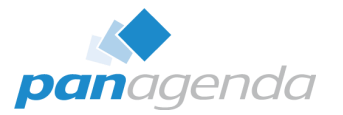

### ➢ **Notes Basic** (MultiUser default)

%localAppData%\HCL\Notes\Data\IBM\_TECHNICAL\_SUPPORT %localAppData%\HCL\Notes\Data\notes.ini

### ➢ **Notes Standard** (MultiUser default)

%localAppData%\HCL\Notes\Data\IBM\_TECHNICAL\_SUPPORT %localAppData%\HCL\Notes\Data\workspace\logs %localAppData%\HCL\Notes\Data\notes.ini

### ➢ **Notes Admin/Designer** (SingleUser default → 64-Bit) C:\Program Files\HCL\Notes\Data\IBM\_TECHNICAL\_SUPPORT C:\Program Files\HCL\Notes\Data\workspace\logs C:\Program Files\HCL\Notes\notes.ini

### ➢ **MarvelClient** (Essentials **OR** Licensed) %LocalAppData%\panagenda\pmc **OR** \marvel

# Troubleshooting/log files – 2. macOS

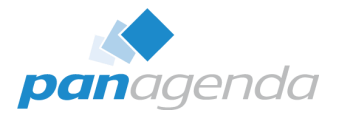

### ➢ **Notes Standard**

~/Library/Application Support/HCL Notes Data/IBM\_TECHNICAL\_SUPPORT ~/Library/Application Support/HCL Notes Data/Expeditor/Applications/logs ~/Library/Preferences/Notes Preferences → *notes.ini file*

➢ **MarvelClient** (Essentials **OR** Licensed)

~/Library/Application Support/panagenda\pmc **OR** \marvel

# Troubleshooting/log files – 3. iOS/Android

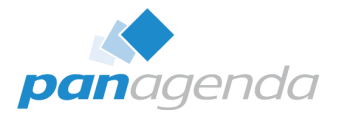

### ➢ **Nomad (mobile)**

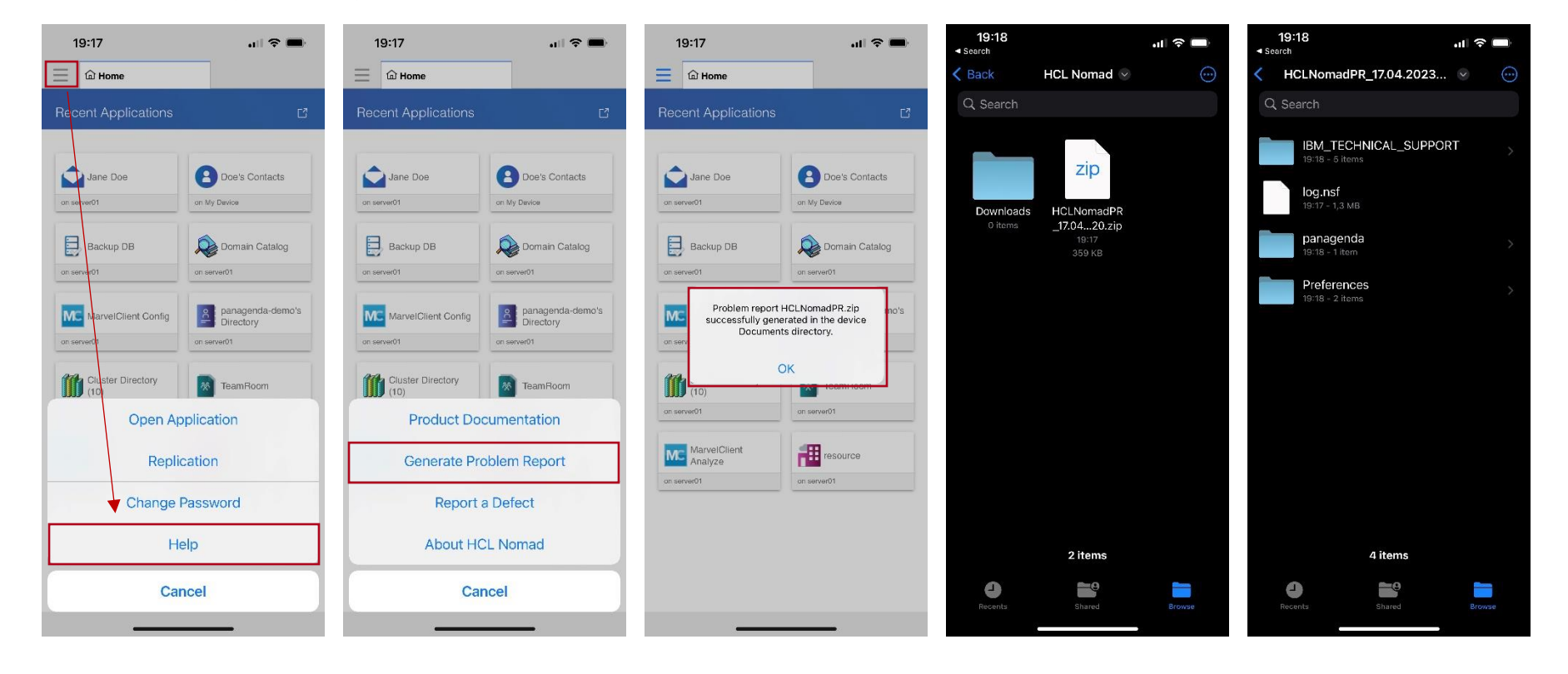

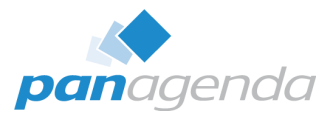

### ➢ **Chrome, Edge & Firefox (non-mobile)**

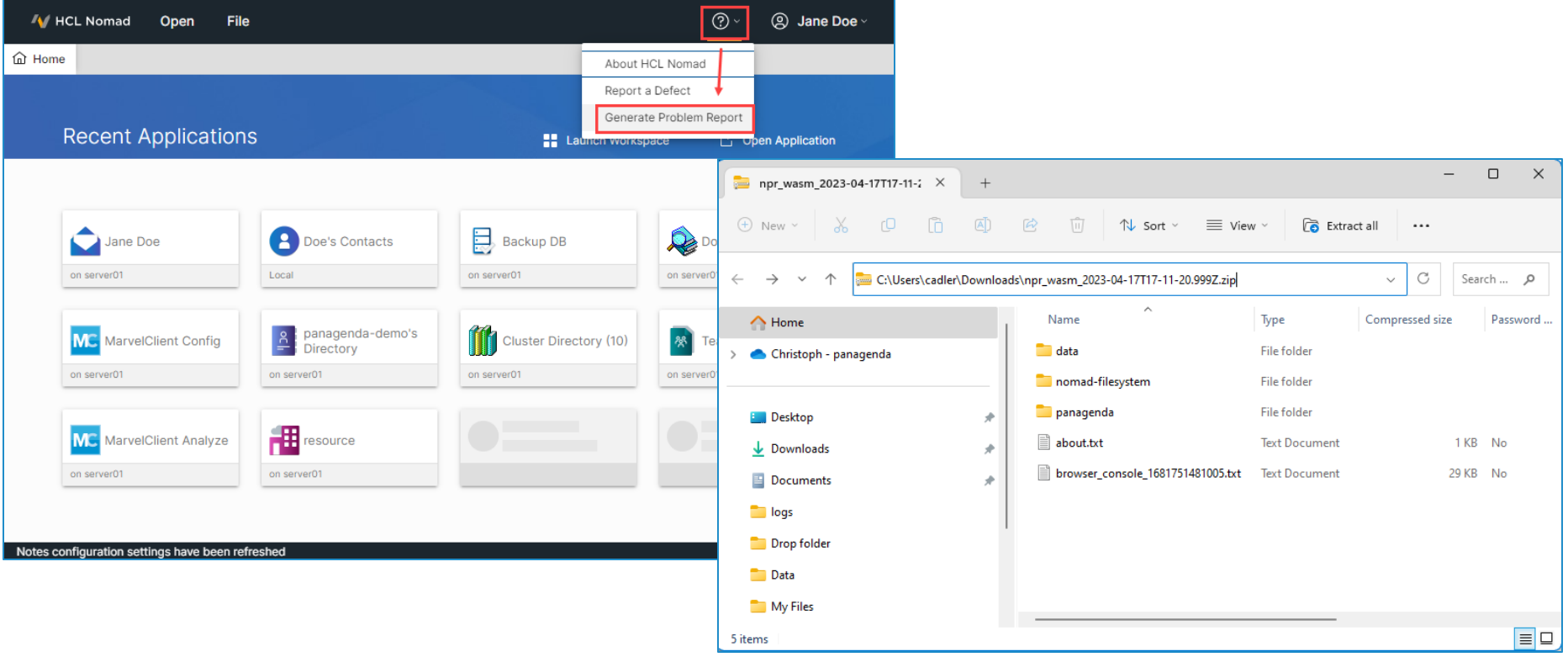

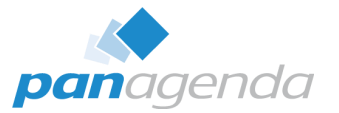

➢ **What if you can't use "Generate Problem Report" (issue during start-up) ?**

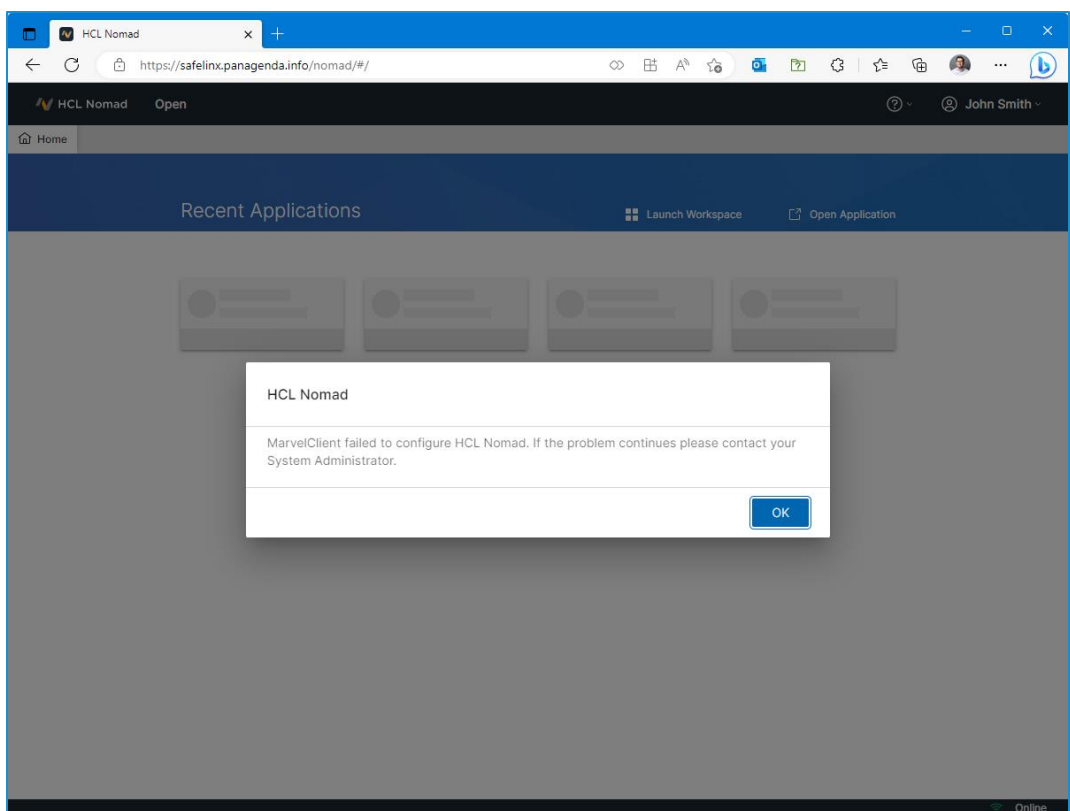

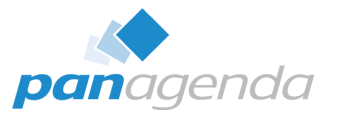

### ➢ **What if you can't use "Generate Problem Report" (issue during start-up) ?**

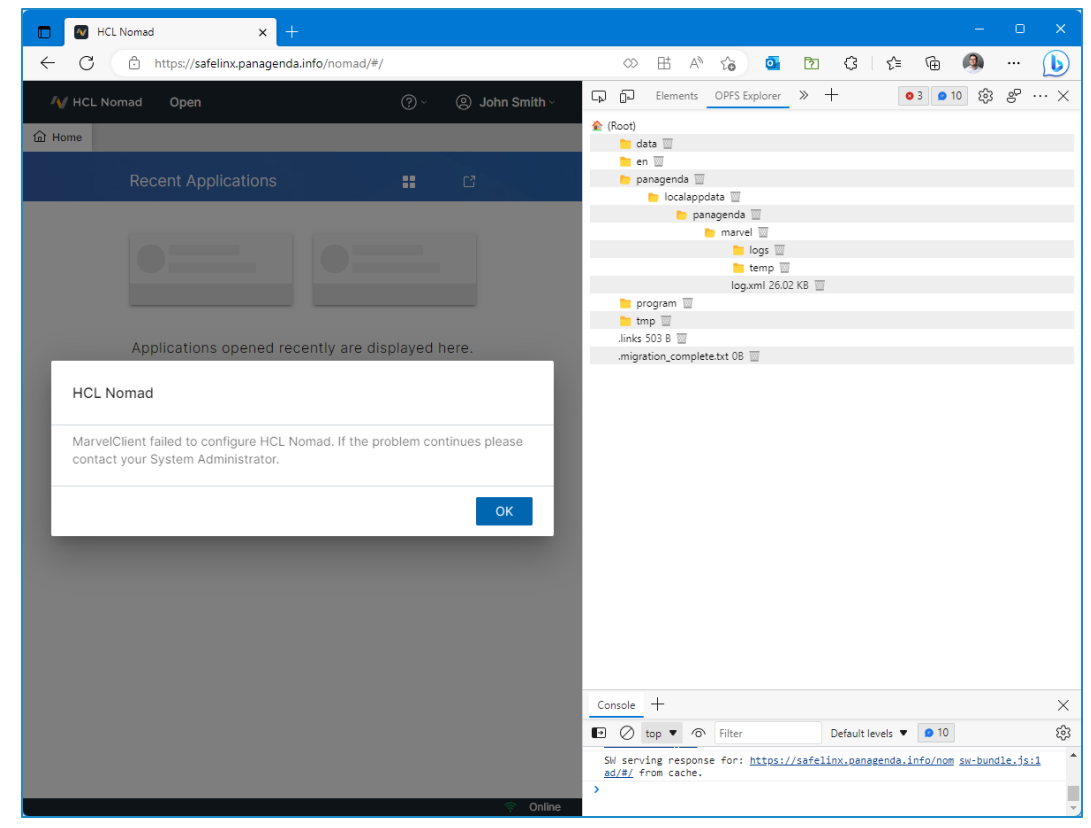

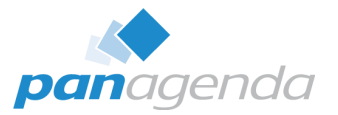

### ➢ **What if you can't use "Generate Problem Report" (issue during start-up) ?**

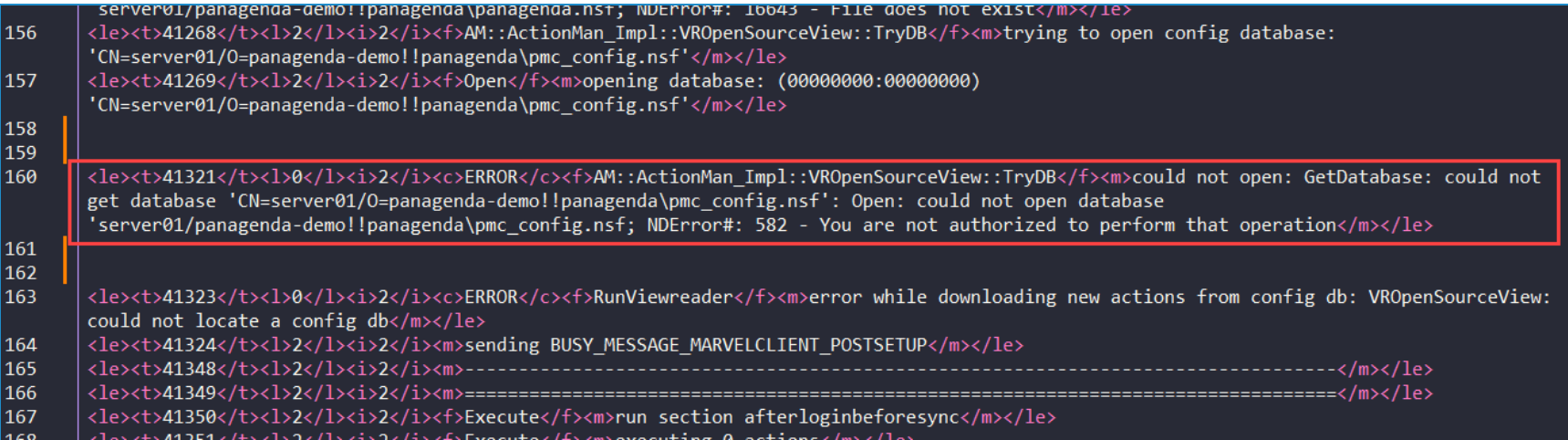

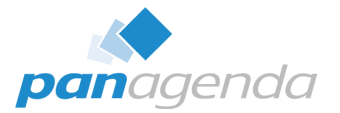

➢ **By the way: This issue is already fixed with Nomad Web 1.0.7**

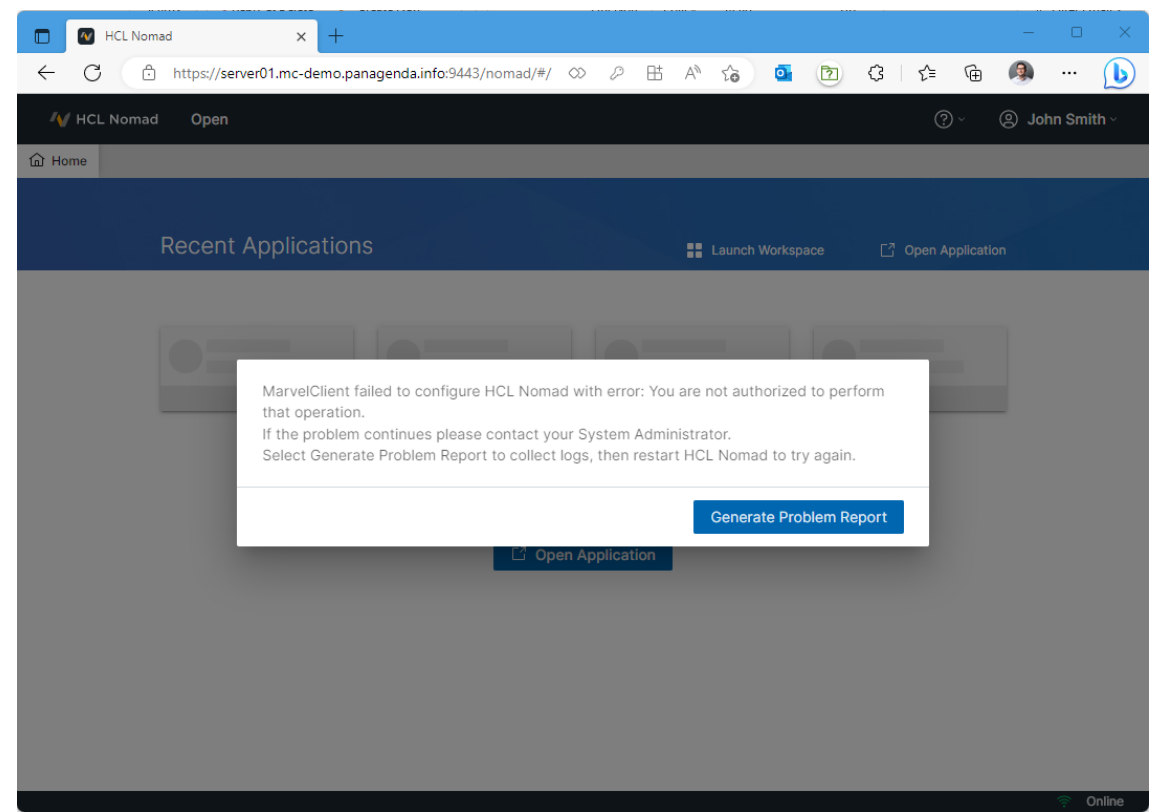

# OPFS Explorer – Browser plugin

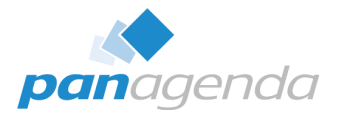

OPFS Explorer is a Chrome DevTools extension that allows you to explore the Origin Private File System (OPFS) of a web application.

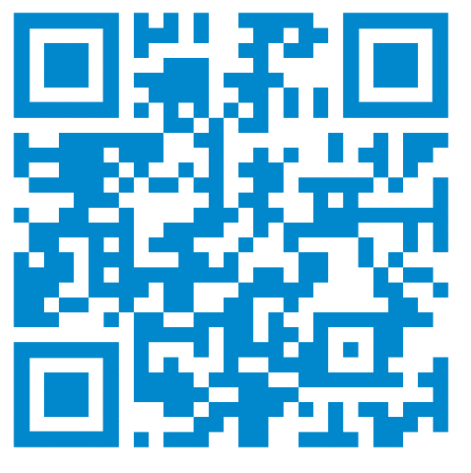

<https://tinyurl.com/OPFSExplorer>

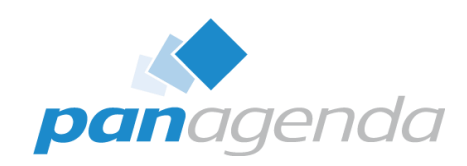

# **Analysis**

# Upgrade Your Time

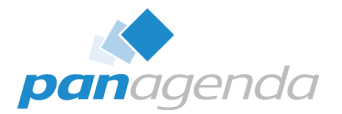

### ➢ **Notes.ini**

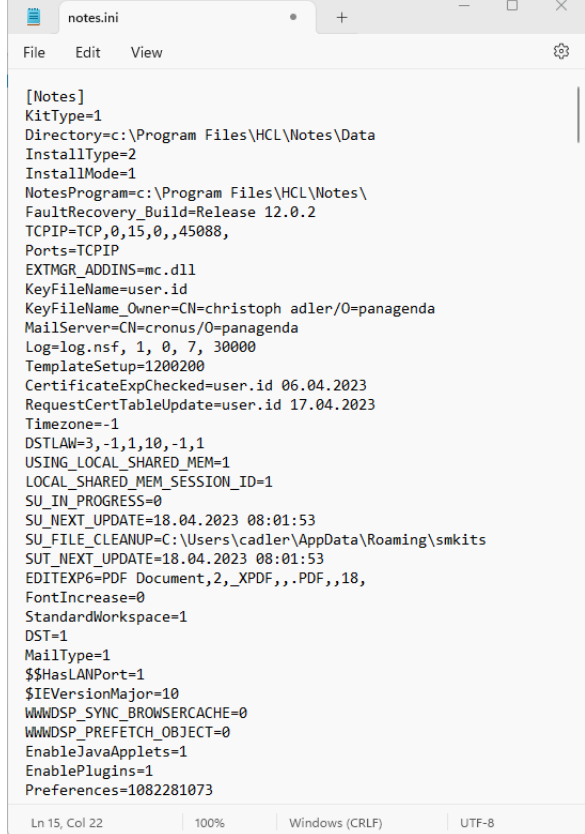

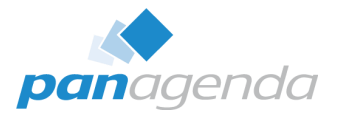

### ➢ **Have you ever heard about the "Notes.ini Playbook"?**

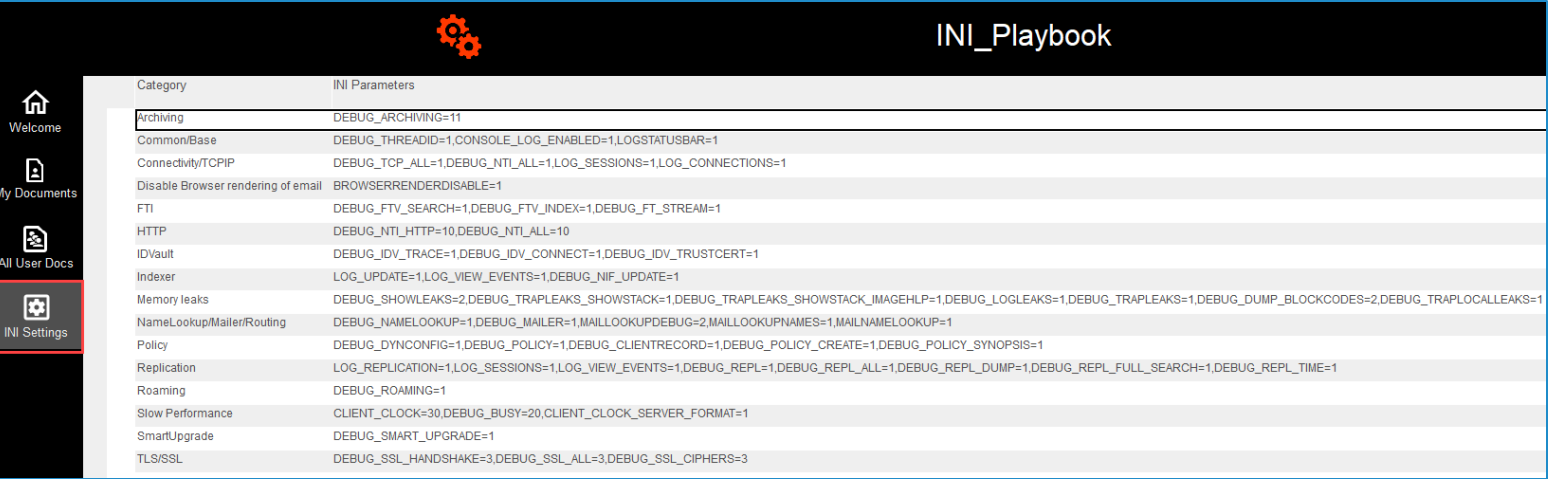

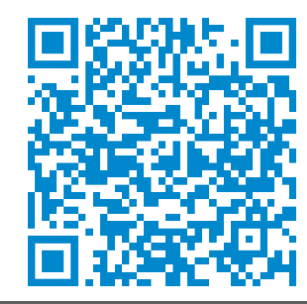

SCAN ME

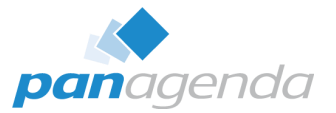

### ➢ **IBM\_TECHNICAL\_SUPPORT** → **healthy**

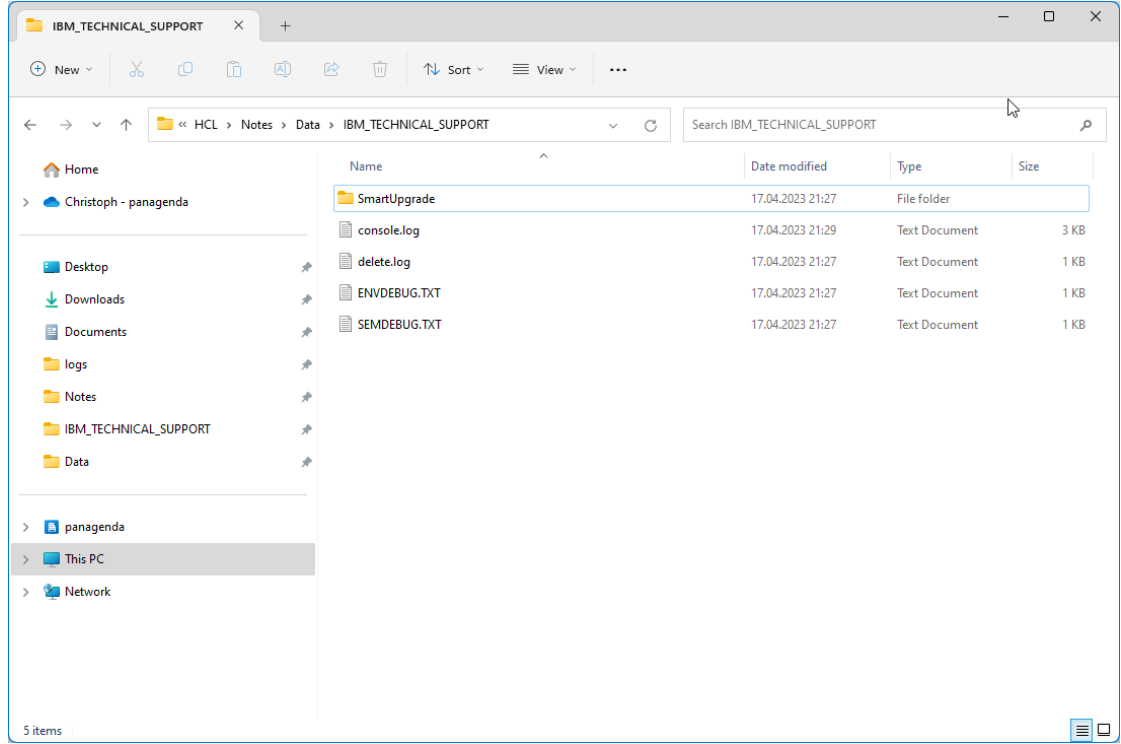

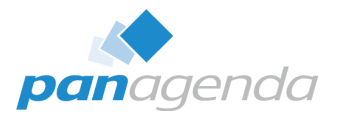

### ➢ **IBM\_TECHNICAL\_SUPPORT**

− Before your run an NSD, check the available options in "Data\Help\nsddoc.html" on your Notes Admin/Designer client

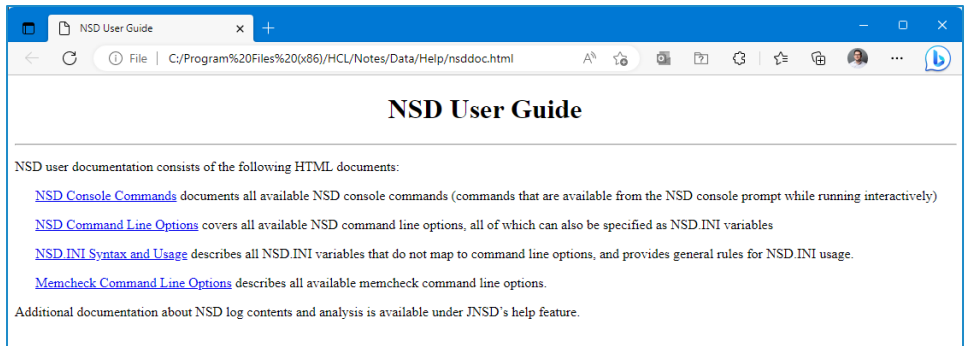

− To get a better understanding, the C-API Documentation is important to be able to read and understand NSD's better – see here:

### <https://github.com/HCL-TECH-SOFTWARE/domino-c-api-docs>

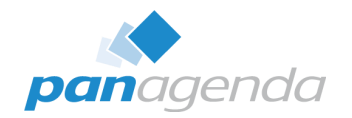

### ➢ **IBM\_TECHNICAL\_SUPPORT**

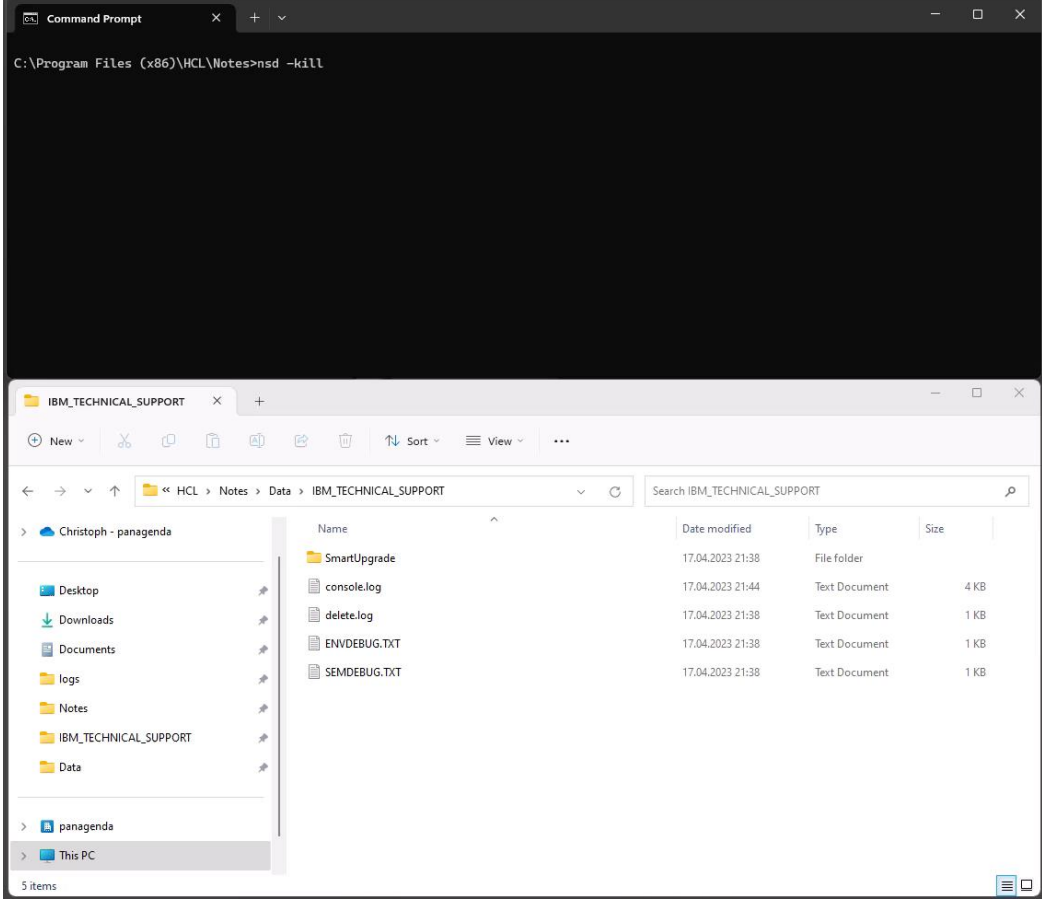

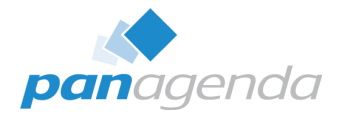

### ➢ **IBM\_TECHNICAL\_SUPPORT**

− If you ever have the need to manually run an NSD on macOS – follow the steps below:

### **For Notes 12.0.x**

- 1. Command → /bin/bash "/Applications/HCL Notes.app/Contents/Resources/Support/nsd.sh"
- 2. Finder  $\rightarrow \sim$ /Library/Application Support/HCL Notes Data/IBM Technical Support

### **Hint:**

If you need to force a shutdown of the Notes processes with the NSD command, add <space> -kill after nsd.sh in the command line. Do this after running the full NSD (without -kill).

Source: [https://support.hcltechsw.com/csm?id=kb\\_article&sysparm\\_article=KB0080556](https://support.hcltechsw.com/csm?id=kb_article&sysparm_article=KB0080556)

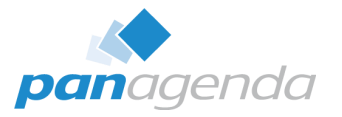

➢ **Workspace\logs** → **healthy**

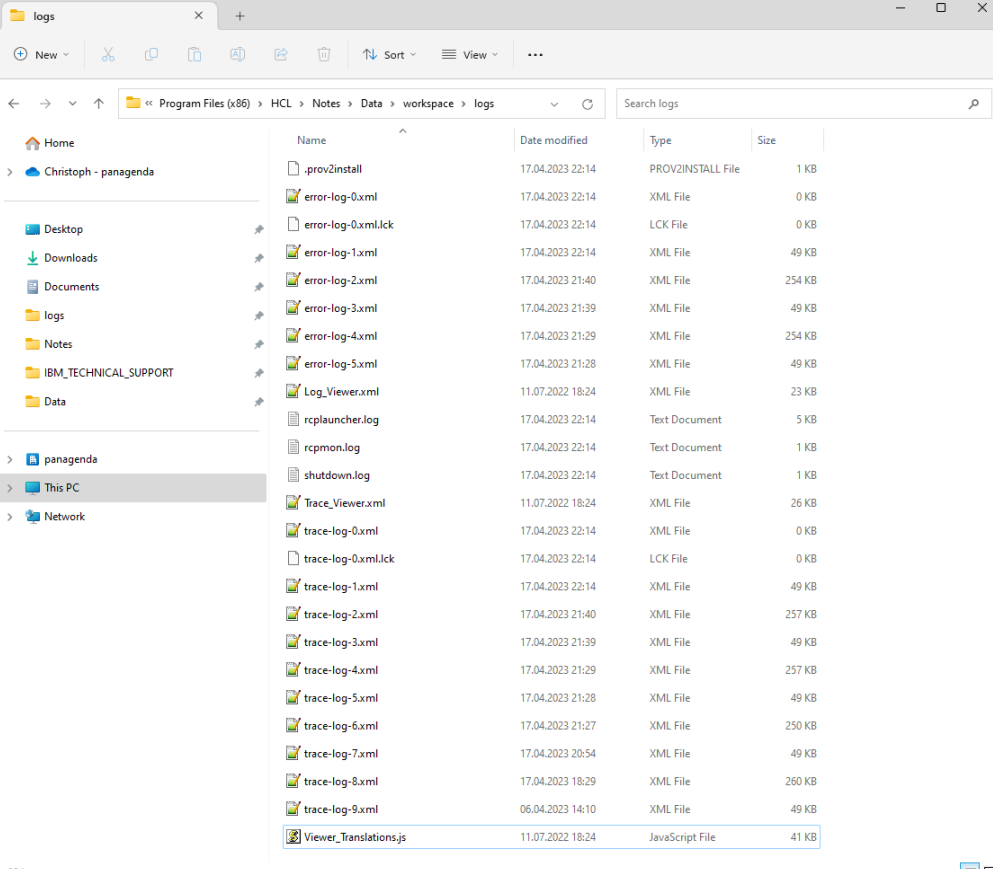

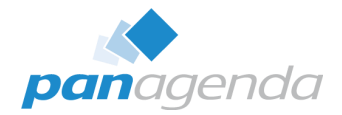

### ➢ **Workspace\logs**

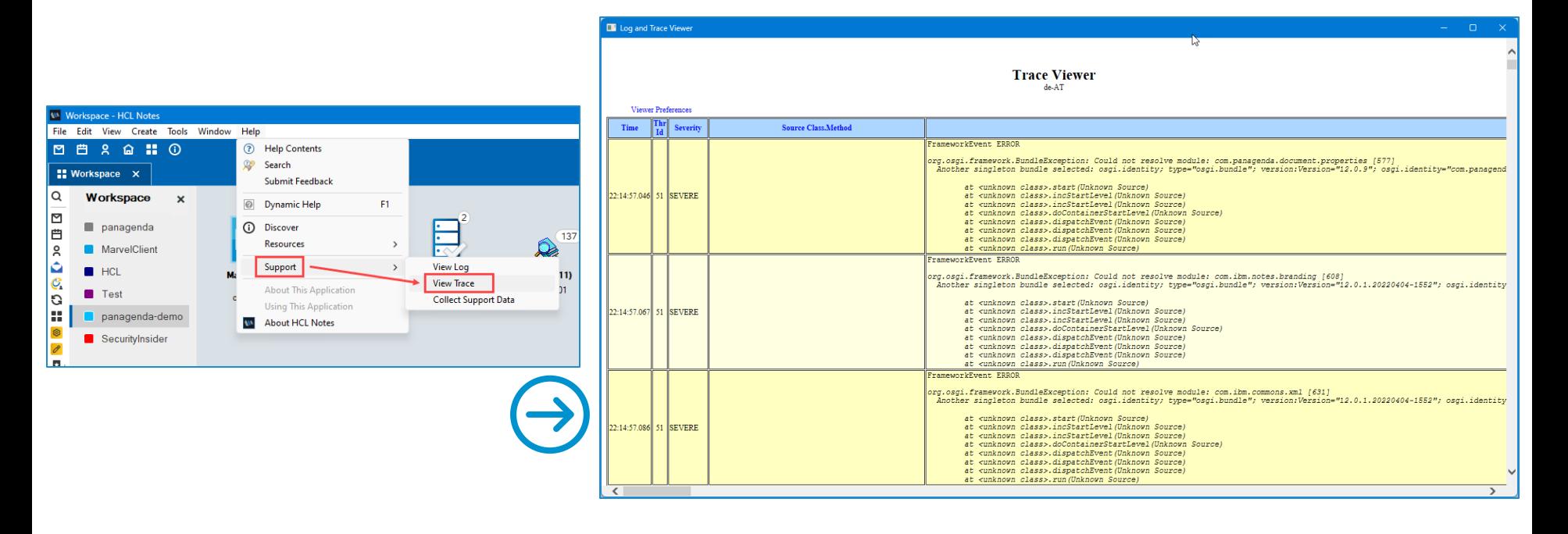

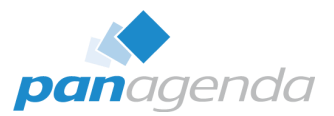

### ➢ **panagenda\pmc** OR **\marvel**

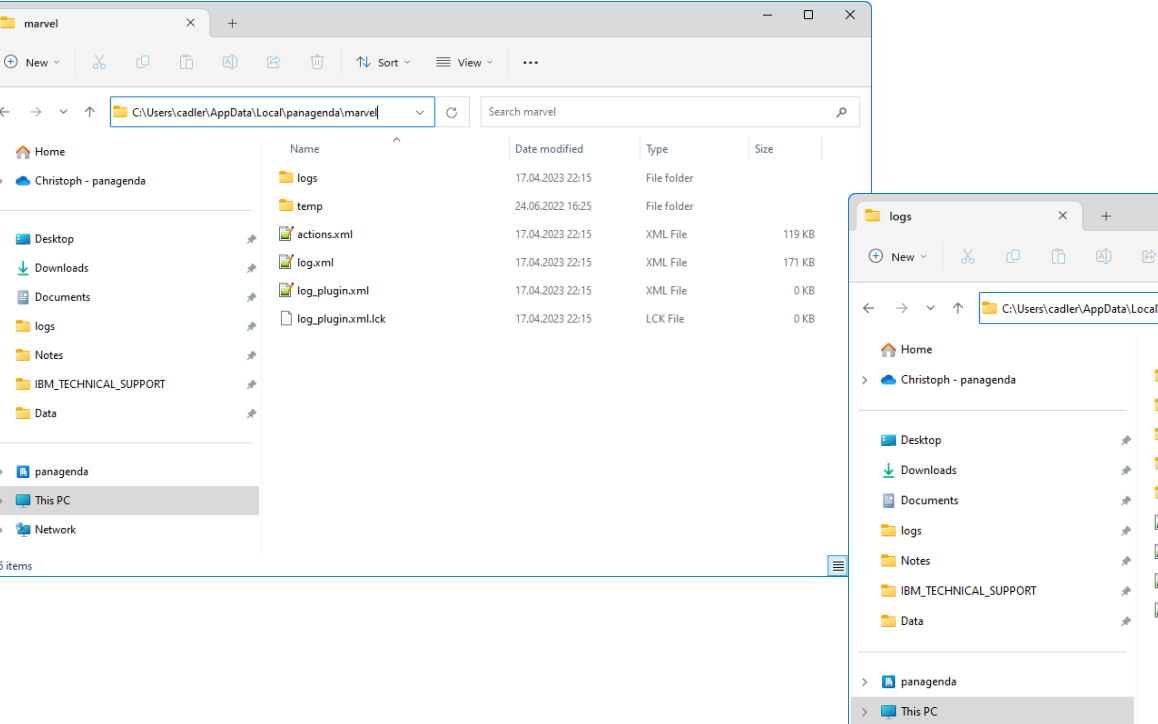

> Metwork

9 items

 $\Box$  $\,$  $\times$ TiiT  $\uparrow\downarrow$  Sort  $\vee$  $\equiv$  View  $\sim$  $\cdots$ Npanagenda\marvel\logs  $\mathbb{C}$ Search logs  $\varphi$  $\wedge$ Name Date modified Type Size backup\_20230417T185322Z 17.04.2023 20:53 File folder backup\_20230417T192756Z 17.04.2023 21:27 File folder backup\_20230417T193852Z 17.04.2023 21:38 File folder backup\_20230417T200924Z 17.04.2023 22:09 File folder backup\_20230417T201220Z 17.04.2023 22:12 File folder log\_ndyncfg.xml 17.04.2023 22:15 XML File **6 KB** log nfileret.xml 17.04.2023 22:15 XML File **6 KB** log\_notes2.xml 17.04.2023 22:15 XML File 0 KB log\_ntaskldr.xml 17.04.2023 22:14 XML File  $0<sub>KB</sub>$ 

 $\Box$ 

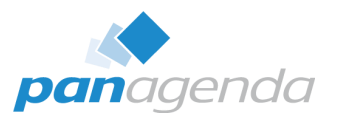

➢ **panagenda\pmc** OR **\marvel**

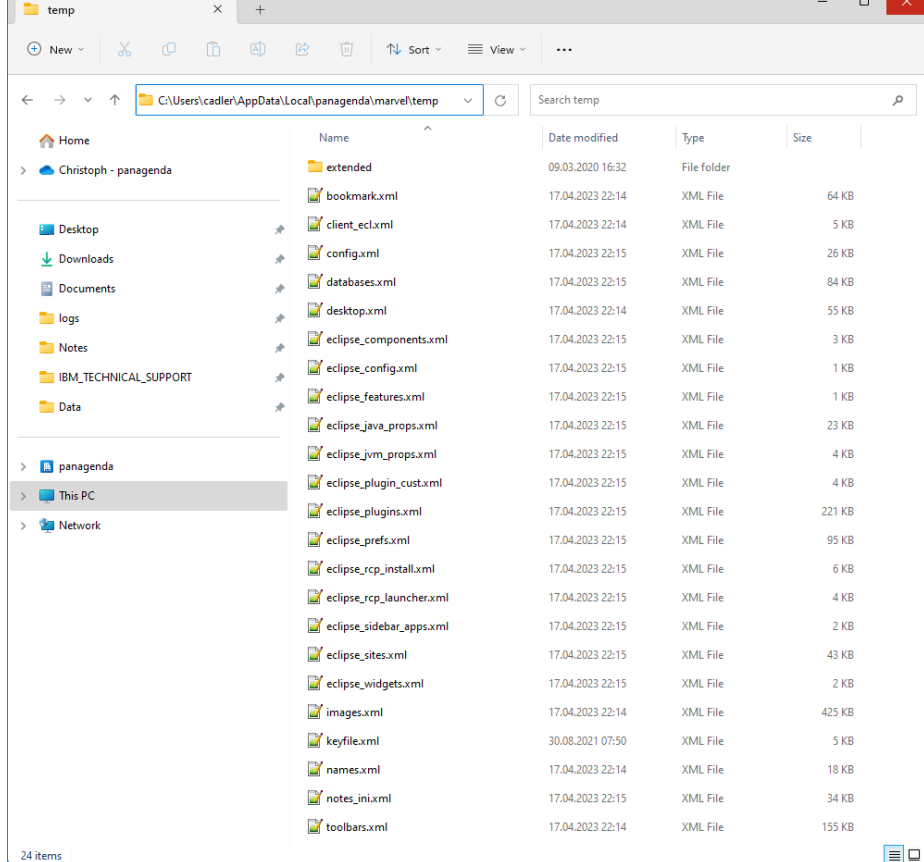

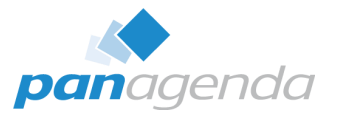

### ➢ **panagenda\pmc** OR **\marvel** → **log.xml**

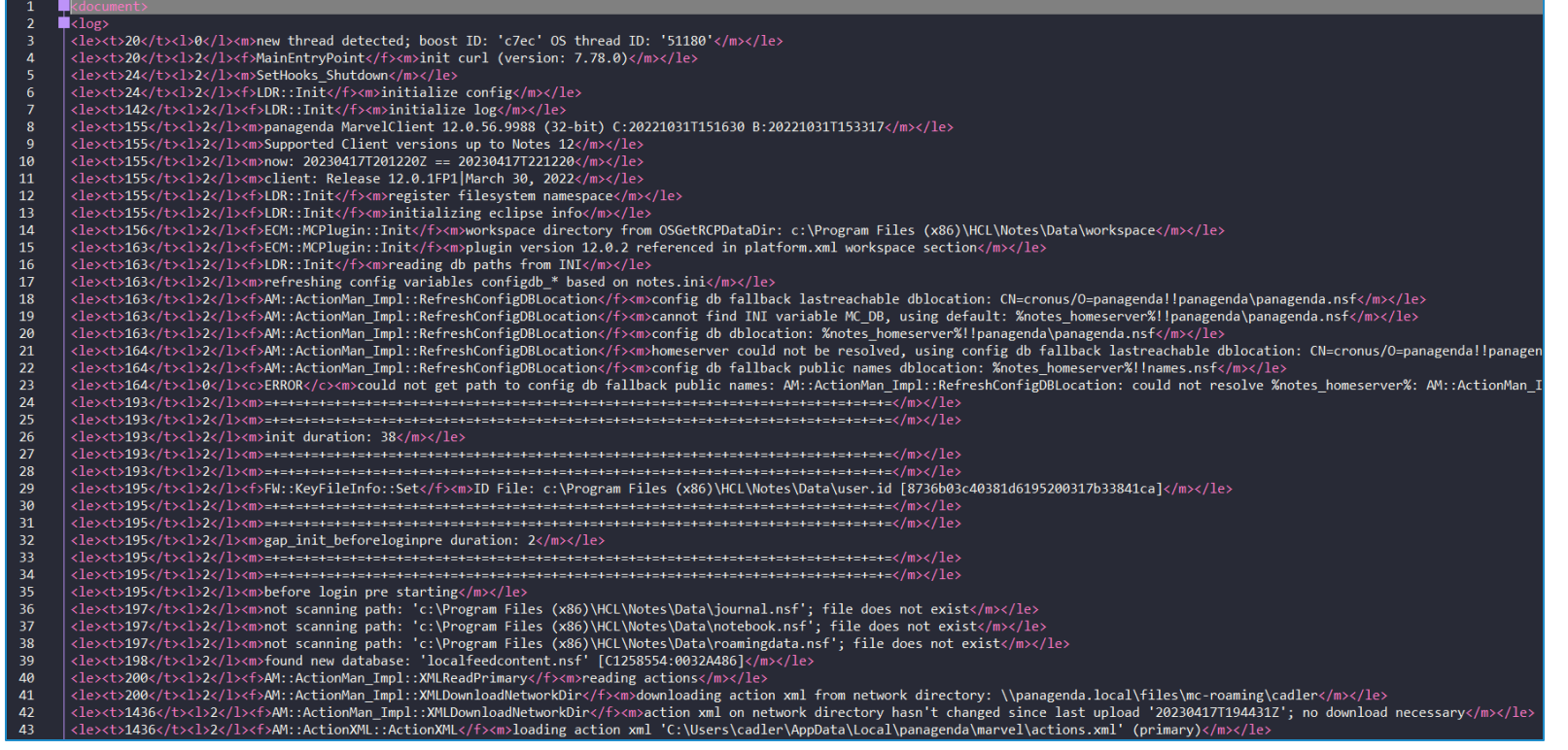

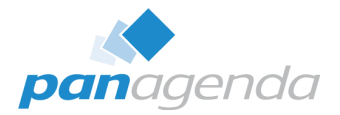

### ➢ **panagenda\pmc** OR **\marvel**

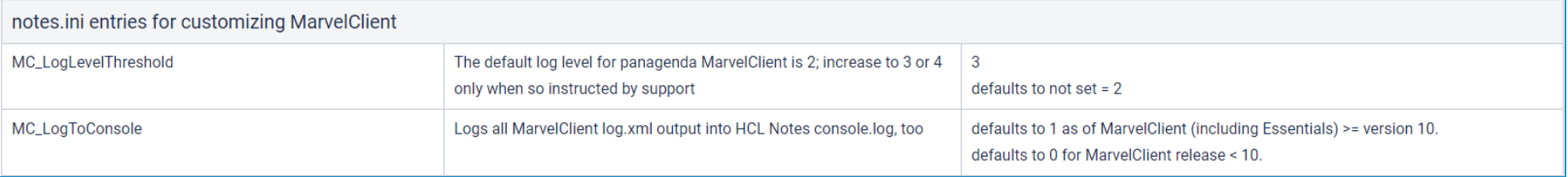

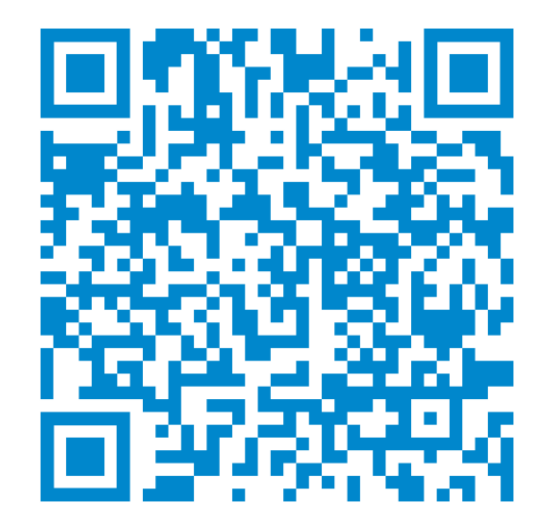

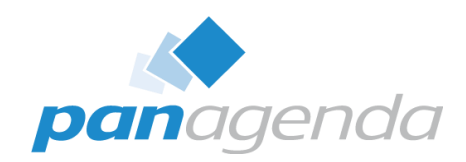

# **Bonus: FREE MarvelClient Support Helper**

panagenda

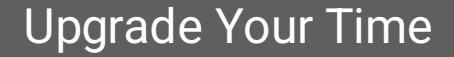

# MarvelClient Support Helper for Windows - FREE

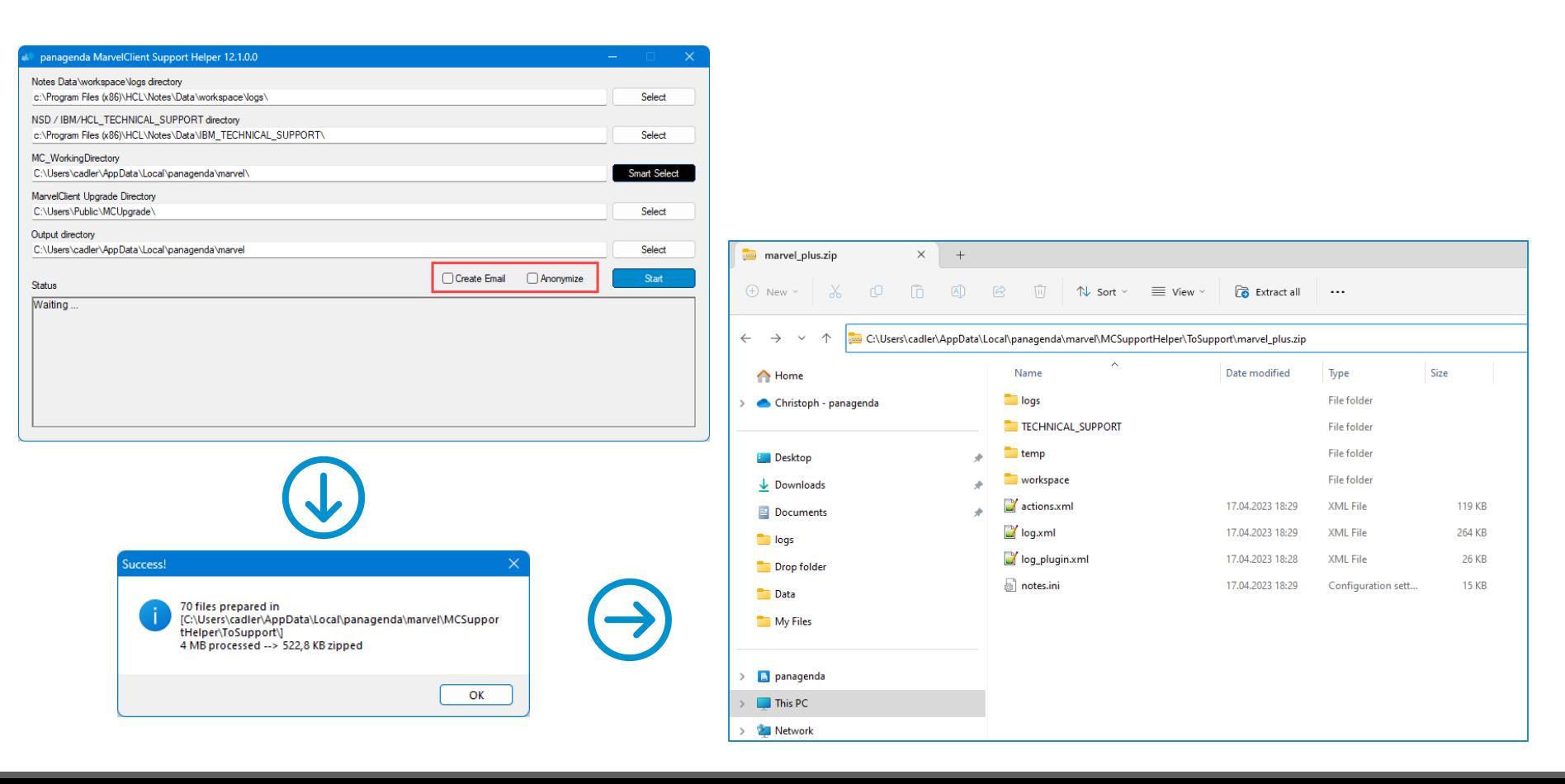

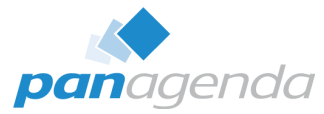

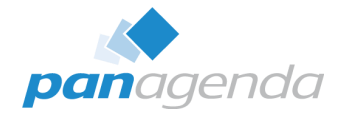

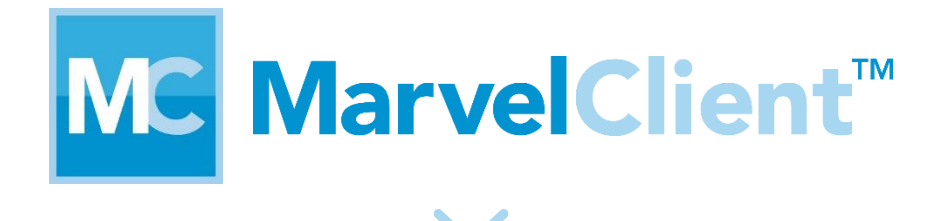

# **SupportHelper** FREE

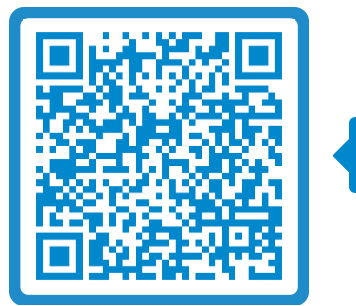

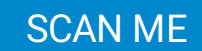

Q & A

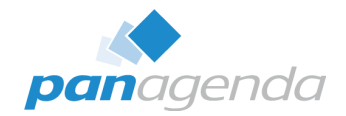

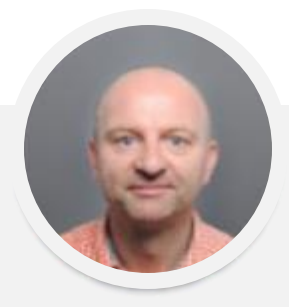

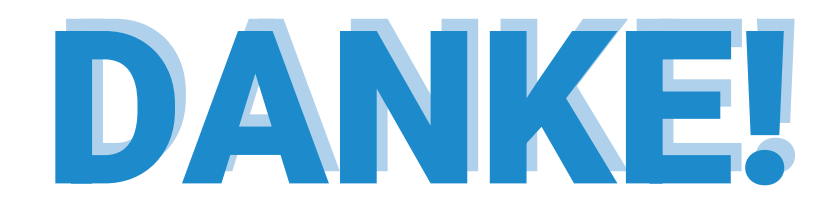

### Your Feedback Matters to Us

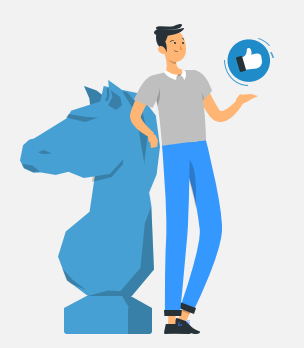

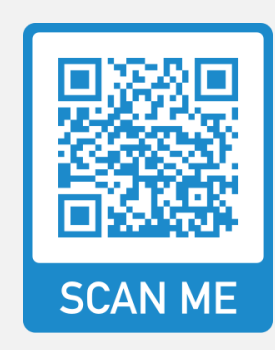

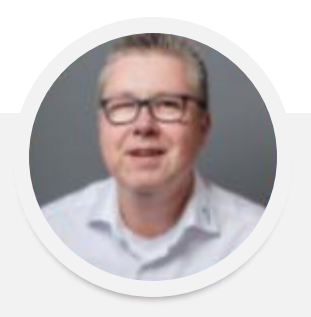

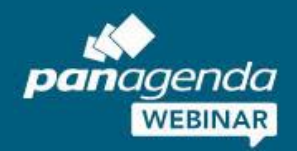

# W

### Der Weg zur Exzellenz im Betrieb in HCL Notes und Nomad

# Hybride Umgebungen und was sie für HCL Notes und Nomad bedeuten

### 04. Mai 2023

### Jetzt registrieren >

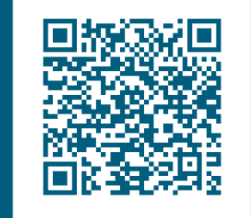

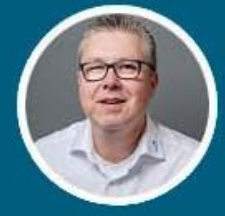

**SCAN ME Marc Thomas HCL Ambassador & Senior Consultant** panagenda